## **TCOUNT** command

2384 GstarCAD MY /KW August 24, 2021 CAD Commands 0 1648

The **TCOUNT** command is used to adds sequential numbering to text objects. The numbering can appear as a prefix, suffix or replacement text. After selecting one or multiple texts, you can set the text sorting method, the starting number and increment of text sorting and generated numbers placement mode.

## **Command Access:**

Menu: Text > Automatic Text Numbering

**Command Entry**: TCOUNT

## **Operation steps:**

1.Start the command.

2. Select TEXT, MTEXT or ATTDEF objects:

3. Sort selected objects by [X/Y/Select-order]

X : Places numbers by increasing the x-coordinate value of the selected text.

Y: Places numbers by decreasing the y-coordinate value of the selected text.

Select-order: Places numbers according to the order in which the text was selected.

After specifying the method of order, the following prompts will be displayed in the command line:

4. Specify starting number and increment (Start increment) <1,1>: Enter the starting number and increment, separated by a comma, or press ENTER

**Note**: Negative increments (decrements) are supported. Precede decrements with a minus sign.

5. Specify the placement of numbers in text [Overwrite/Prefix/Suffix/Find&replace..] < Prefix>:, Enter an option or press ENTER

Overwrite: Replaces selected text strings with numbers

Prefix: Adds the number as a prefix to text

Suffix: Adds the number as a suffix to text

Find&replace: Replaces a user specified text string with a number

Usage Example:

1.Starting number = 1, increment = 1 added as prefix:

| Number one   | 1 Number one   |
|--------------|----------------|
| Number two   | 2 Number two   |
| Number three | 3 Number three |

2. Starting number = 20, increment = -10 added as suffix:

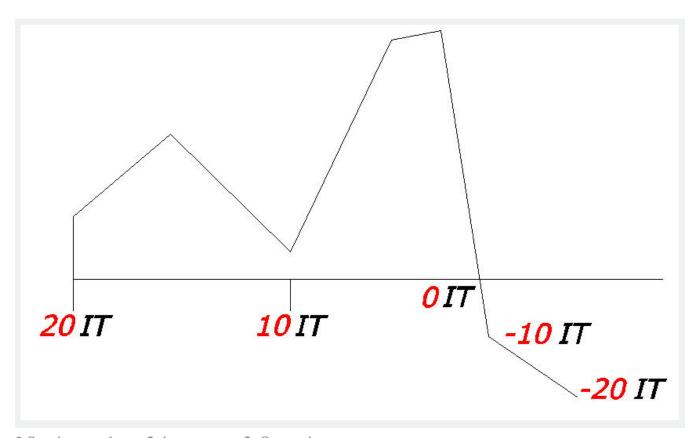

3.Starting number = 2, increment = 2, Overwrite:

Online URL: https://kb.gstarcad.com.my/article/tcount-command-2384.html